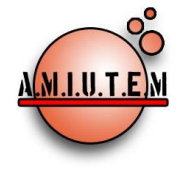

**Directorio**

**Director**

**Rafael Pantoja R.**

**Eréndira Núñez P.**

**Sección: Artículos de** 

**Lilia López V.**

**investigación**

**Elena Nesterova**

**Alicia López B.**

# **REVISTA ELECTRÓNICA AMIUTEM**

[https://revista.amiutem.edu.mx](https://revista.amiutem.edu.mx/)

**Publicación periódica de la Asociación Mexicana de Investigadores**

**del Uso de Tecnología en Educación Matemática**

**Volumen X Número 1 Fecha: enero-junio de 2022**

**ISSN: 2395-955X**

## **APLICACIÓN INFORMÁTICA PARA LA ENSEÑANZA DE LA DERIVADA**

José Carlos Cortés Zavala, 1Ulises Said Landín Juárez, Enoc Rodríguez [jcortes@umich.mx,](mailto:jcortes@umich.mx) [ulandinjuarez@gmail.com,](mailto:ulandinjuarez@gmail.com) [1132131k@umich.mx](mailto:1132131k@umich.mx) Universidad Michoacana, 1Escuela Normal Superior de Michoacán

Para citar este artículo:

Cortés, J. C., Landín, U. S., Rodríguez, E. (2022). Aplicación informática para la enseñanza de la derivada*. REVISTA ELECTRÓNICA AMIUTEM*, X (1), 41-52.

**Sección: Experiencias** 

**Verónica Vargas Alejo**

**Docentes**

**Esnel Pérez H.**

**Armando López Z.**

**Sección: GeoGebra**

REVISTA ELECTRÓNICA AMIUTEM, Año X, No. 1, enero-junio de 2022, Publicación semestral editada por la Asociación Mexicana de Investigadores del Uso de Tecnología en Educación Matemática A.C Universidad de Guadalajara, CUCEI, Departamento de Matemáticas, Matemática Educativa. B. M. García Barragán 1421, Edificio V Tercer nivel al fondo, Guadalajara, Jal., S.R. CP 44430, Tel. (33) 13785900 extensión 27759. Correo electrónico[: revista@amiutem.edu.mx.](mailto:revista@amiutem.edu.mx) Dirección electrónica: http:/revista.amiutem.edu.mx/. Editor responsable: Dr. Rafael Pantoja Rangel. Reserva derechos exclusivos No. 042014052618474600203, ISSN: 2395.955X, ambos otorgados por el Instituto Nacional de Derechos de Autor. Responsable de la última actualización de este número, Asociación Mexicana de Investigadores del Uso de Tecnología en Educación Matemática A.C., Antonio de Mendoza No. 1153, Col. Ventura Puente, Morelia Michoacán, C.P. 58020, fecha de última modificación, 10 de julio de 2016. Las opiniones expresadas en los artículos firmados es responsabilidad del autor. Se autoriza la reproducción total o parcial de los contenidos e imágenes siempre y cuando se cite la fuente y no sea con fines de lucro. No nos hacemos responsables por textos no solicitados.

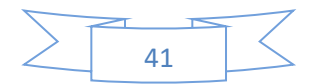

## **APLICACIÓN INFORMÁTICA PARA LA ENSEÑANZA DE LA DERIVADA**

José Carlos Cortés Zavala, <sup>1</sup>Ulises Said Landín Juárez, Enoc Rodríguez [jcortes@umich.mx,](mailto:jcortes@umich.mx) [ulandinjuarez@gmail.com,](mailto:ulandinjuarez@gmail.com) [1132131k@umich.mx](mailto:1132131k@umich.mx)

Universidad Michoacana, <sup>1</sup>Escuela Normal Superior de Michoacán

### **Resumen**

En el siguiente artículo se expone una aplicación informática que se realizó con GeoGebra y que apoya el aprendizaje del concepto de Derivada, concepto que, se ha mostrado a través de investigaciones en diversos países, causa dificultad en su aprendizaje. Se usa GeoGebra dado que permite desarrollar aplicaciones más o menos completas sobre una temática. La aplicación informática va acompañada de hojas de trabajo de las cuales se exponen las ideas principales.

**Palabras clave:** GeoGebra, Derivada, aplicación informática, Tangente.

### **Abstract**

In the following article, a computer application that was carried out with GeoGebra and that supports the learning of the concept of Derivative is exposed, a concept that, through research in various countries, has been shown to cause difficulty in its learning. GeoGebra is used since it allows the development of more or less complete applications on a theme. The computer application is accompanied by worksheets from which the main ideas are presented.

**Keywords:** GeoGebra, Derivative, computer aplication, Tangent

### **Introducción**

El concepto de derivada es importante en cálculo y frecuentemente es difícil de entender para los alumnos. Algunos autores (Artigue, 1998; Cortés, 2005; Hitt, 2005; Salinas y Alanís, 2009; Vrancken y Engler, 2014) mencionan que la enseñanza del cálculo se sigue centrando en promover en los estudiantes prácticas algorítmicas y estructuras formales de la matemática, que no aportan un significado claro, ni un entendimiento conceptual. Tradicionalmente, su enseñanza se basa en el dominio procedimental para obtener derivadas de expresiones algebraicas por medio de fórmulas sin lograr la comprensión del contenido matemático (Andreu y Riestra 2005, Cortés, 2005; Hitt, 2005).

Después de cursar una primera asignatura de cálculo, la mayoría de estudiantes pueden calcular derivadas básicas usando diferentes reglas o técnicas o lo que se le llama las fórmulas de derivación. Aun así, los mejores alumnos tienen problemas para explicar ¿Qué es la derivada? o ¿Por qué las reglas que se usan son válidas? Lo que refleja la existencia de nociones limitadas sobre el tema, que conducen a un dominio operacional pero no conceptual.

Desde un punto de vista didáctico, los objetivos y metas del docente deben ir más allá de lograr que los estudiantes conozcan y utilicen el procedimiento para calcular una derivada. Los esfuerzos deben guiarse en desarrollar una comprensión más avanzada que permita a los alumnos entender a fondo e incluso apreciar los conceptos de cálculo, en particular el de derivada.

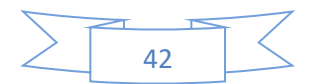

Una posibilidad que tenemos como profesores es usar la tecnología como herramienta reflexiva. En el caso que aquí se expone, se usó el software GeoGebra para el diseño de una aplicación informática, acompañada de una serie de hojas de trabajo que servirán en la manipulación e implementación de la aplicación informática.

#### **Exposición de la propuesta**

Para intentar que los alumnos tengan una mejor comprensión de la derivada se diseñó una aplicación informática usando GeoGebra [\(http://computo.fismat.umich.mx/~jcortes/\)](http://computo.fismat.umich.mx/~jcortes/), que permite apoyar la visualización de las gráficas de las funciones y encontrar propiedades de las mismas, promoviendo el dominio de distintas representaciones semióticas (Duval, 1993). La actividad en esta aplicación es puramente gráfica y debe de ir acompañado de hojas de trabajo para que el estudiante entienda la información visual que se va generando.

Primero se expondrá la interfaz de la aplicación (Fig. 1) y posteriormente las hojas de trabajo.

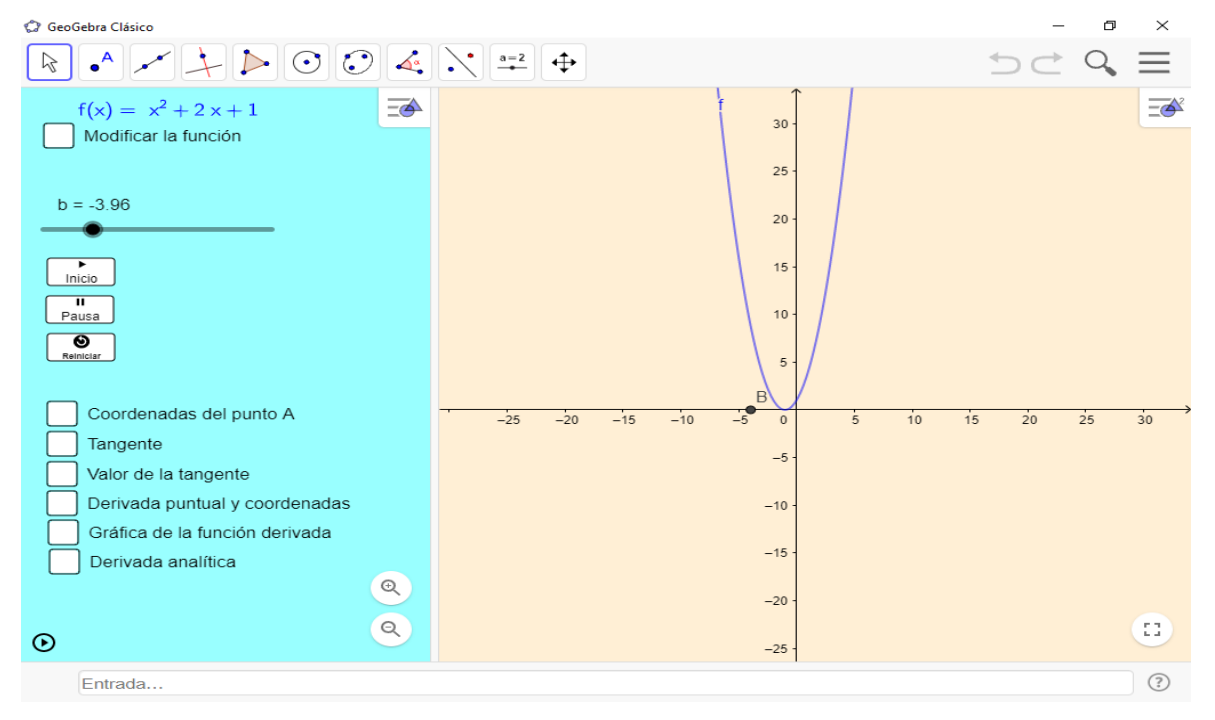

**Interfaz y actividades manipulativas**

### *Figura 1*. Interfaz de la aplicación

La interfaz está dividida en dos partes: la de color azul es el menú de opciones y de manipulación (Fig. 2) y la de color amarillo es la pantalla de visualización de resultados (Fig. 3). El menú de opciones y manipulación se compone de manipulación de un punto a través de un deslizador (Fig. 6) y selección de actividades a través de casilla (Fig. 5 y 7).

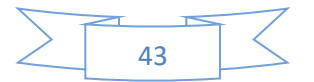

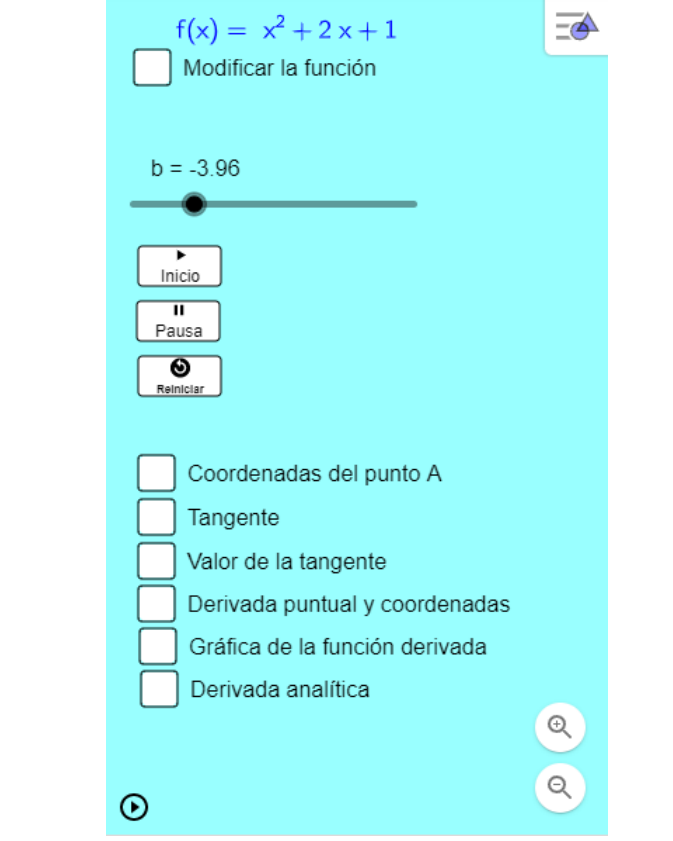

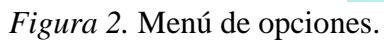

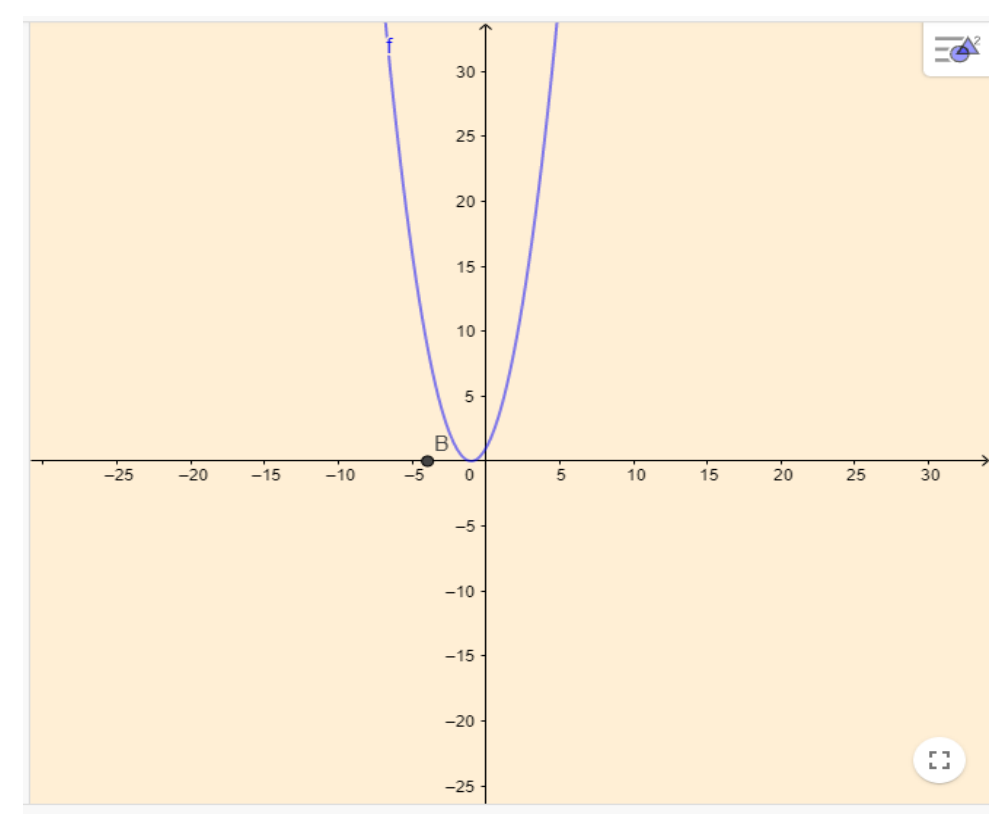

*Figura 3.* Visualización de resultados.

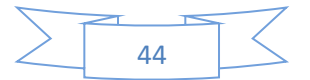

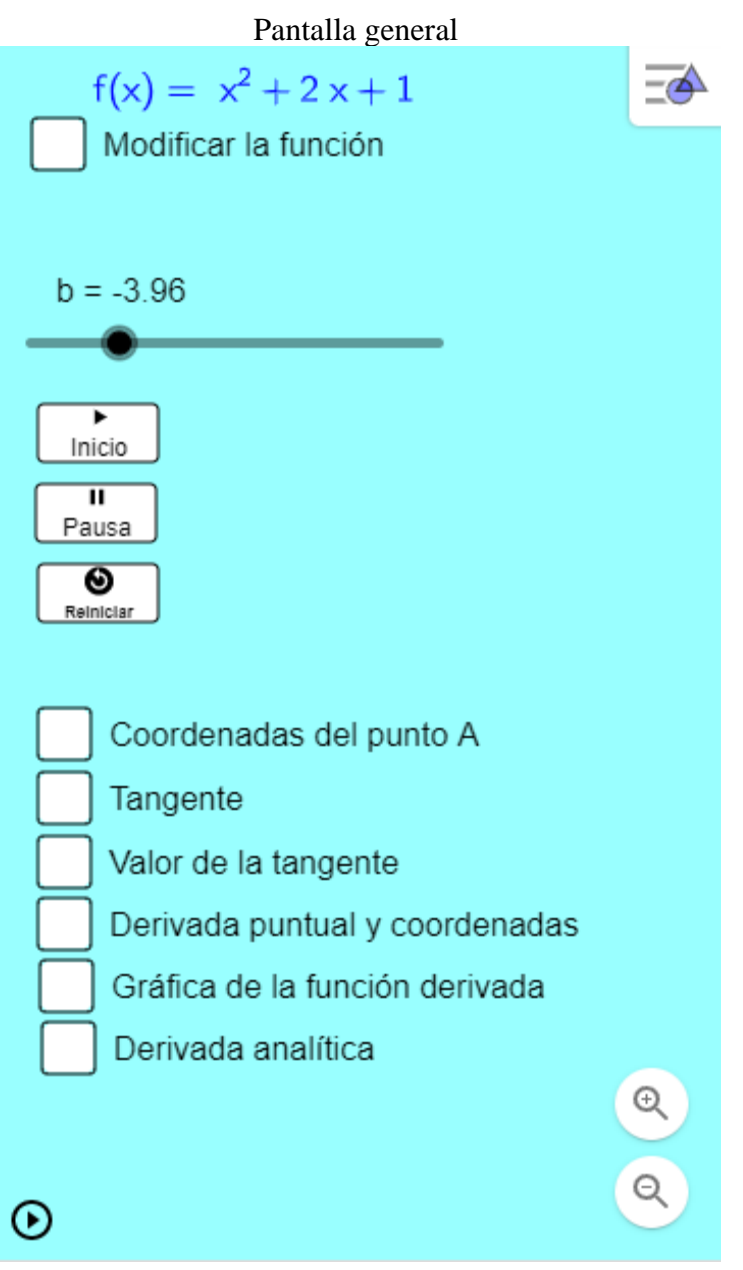

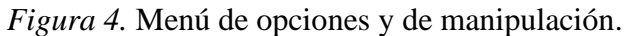

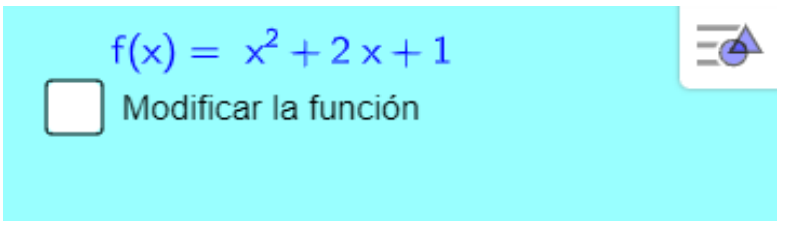

*Figura 5.* Sirve para modificar la función que se grafica.

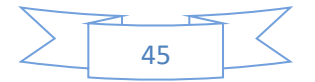

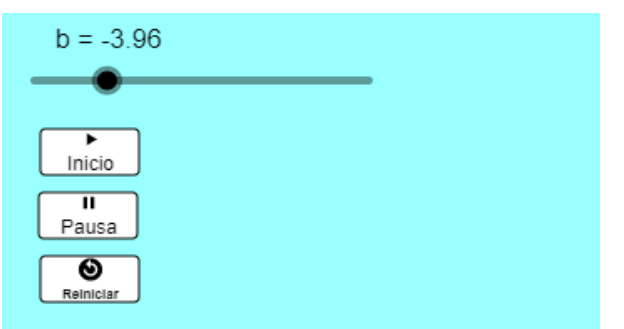

*Figura 6.* Sirve para manipular el punto "b" representado en la gráfica.

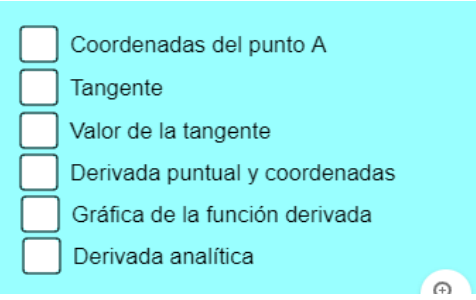

Figura 7. Sirve para seleccionar el tipo de actividad con la que se trabajará.

En el menú de selección de opciones se plantean 6 diferentes actividades manipulativas:

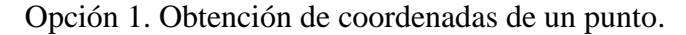

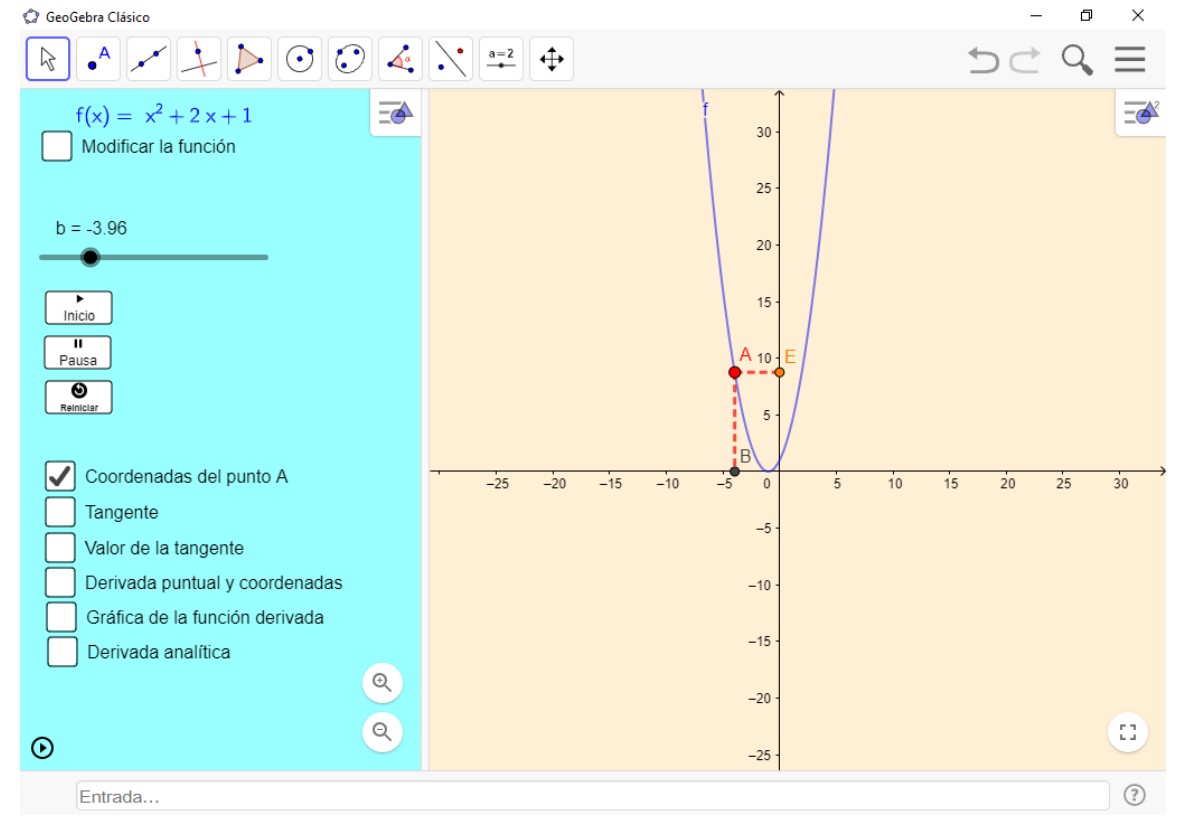

Se manipula el deslizador que corresponde al valor del punto "b" que es la ordenada.

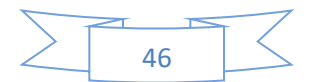

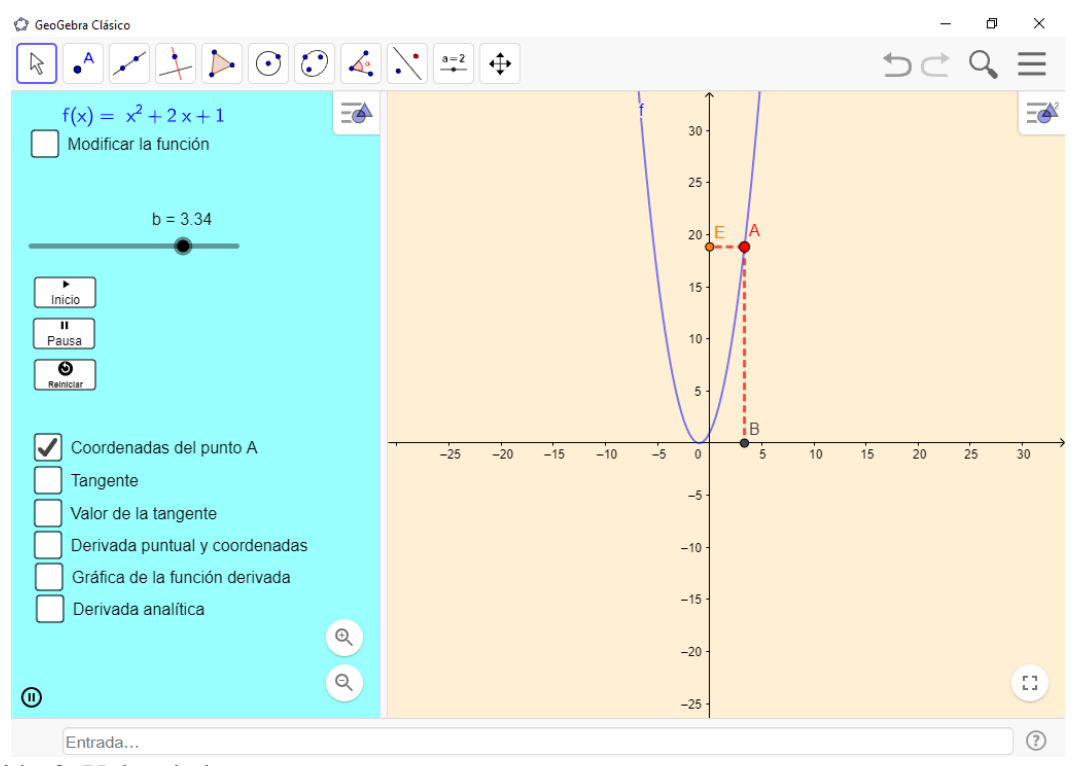

Opción 2. Inclinación de la recta tangente en un punto.

Opción 3. Valor de la recta tangente en un punto.

Se manipula el deslizador que corresponde al valor del punto "b" que es la ordenada y se visualiza la inclinación de la recta tangente al punto "b".

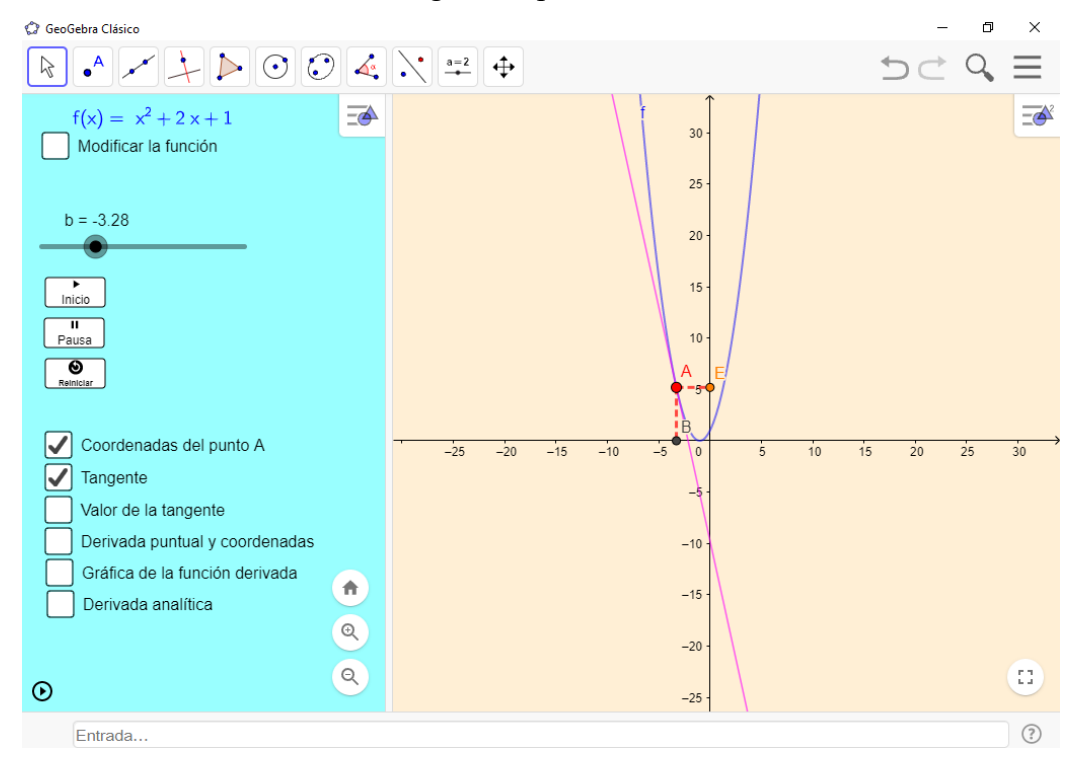

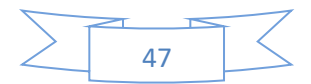

Se manipula el deslizador que corresponde al valor del punto "b" que es la ordenada y se visualiza la inclinación y el valor de la recta tangente al punto "b".

Opción 4. Valor de la recta tangente y graficación punto por punto de la derivada

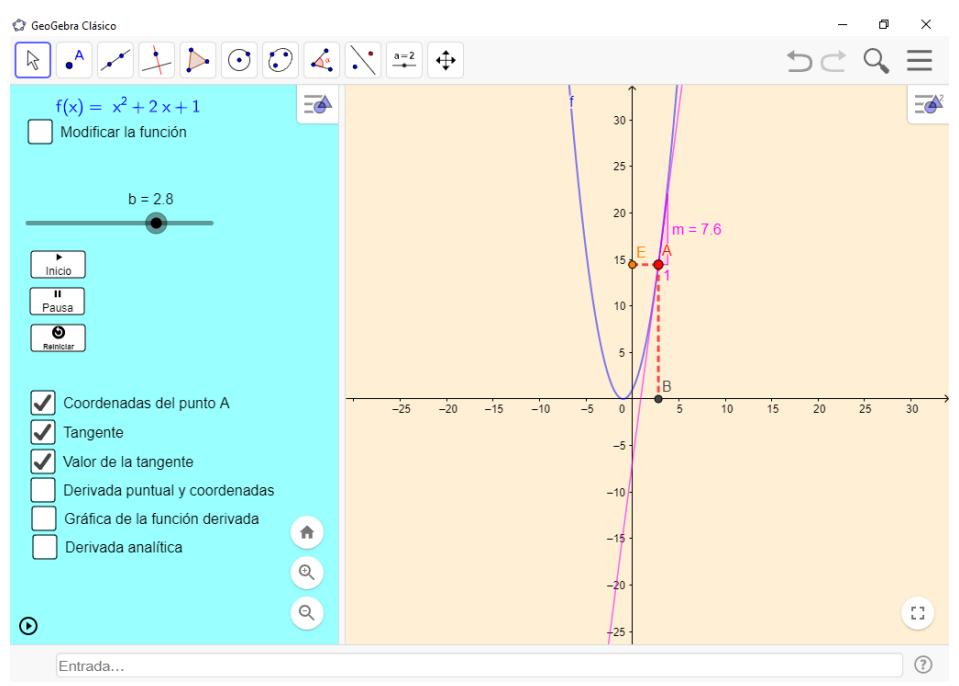

Se manipula el deslizador que corresponde al valor del punto "b" que es la ordenada y se visualiza la inclinación, el valor de la recta tangente al punto "b" y se construye la gráfica de derivada punto a punto (color verde).

Opción 5. Valor de la derivada puntual y construcción de la gráfica de la función derivada

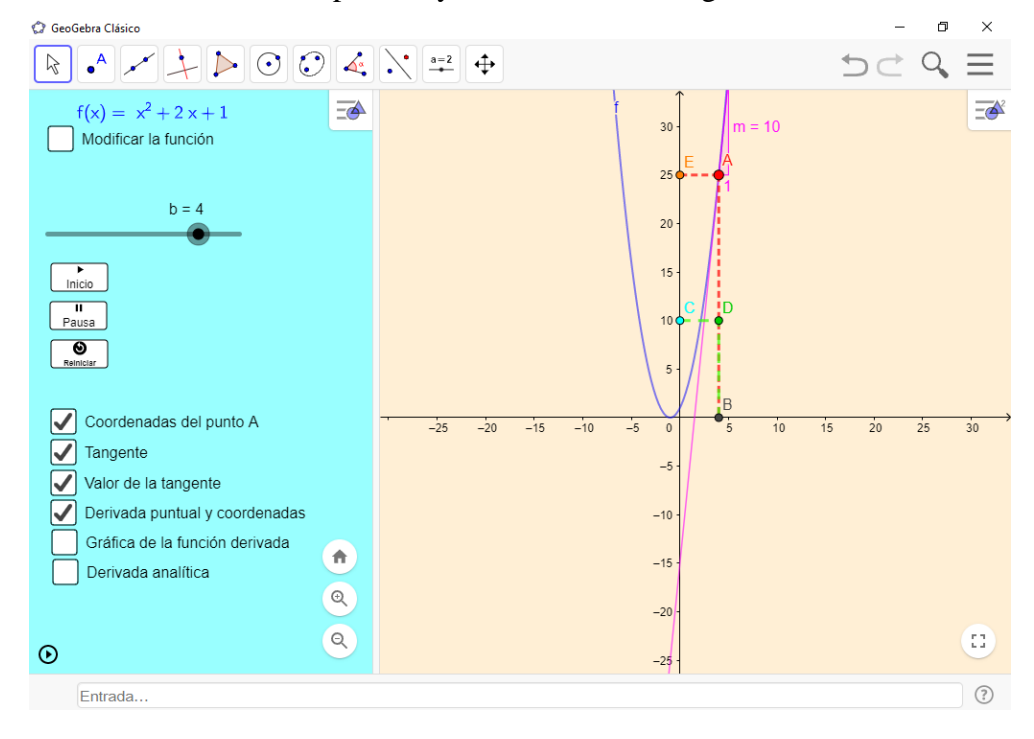

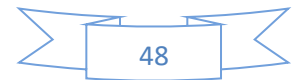

Se manipula el deslizador que corresponde al valor del punto "b" que es la ordenada y se visualiza la inclinación, el valor de la recta tangente al punto "b" y se construye la gráfica de derivada de manera global (color verde).

Opción 6. Gráfica de la función derivada y su representación algebraica

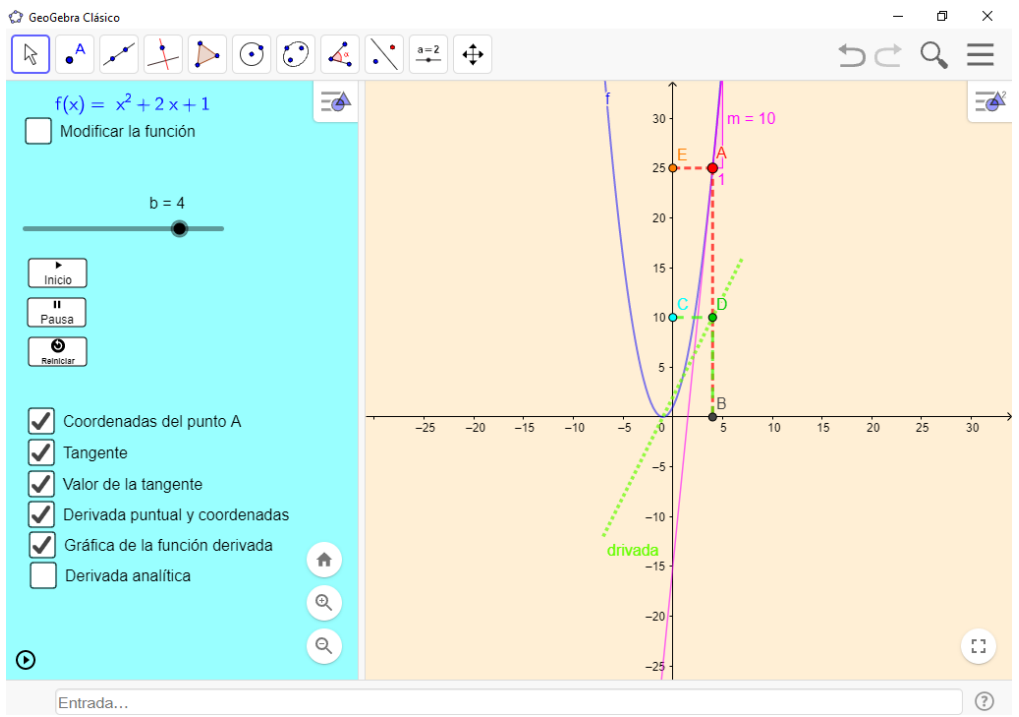

Se manipula el deslizador que corresponde al valor del punto "b" que es la ordenada y se visualiza la inclinación, el valor de la recta tangente al punto "b" y se construye la gráfica de derivada de manera global y se representa su forma algebraica.

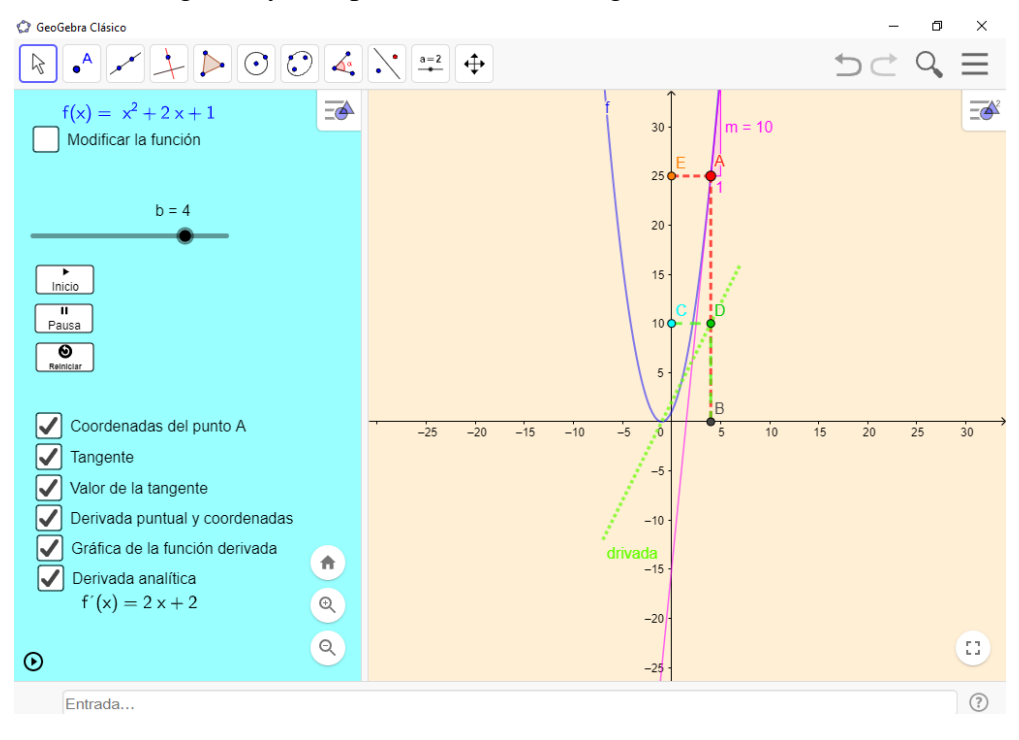

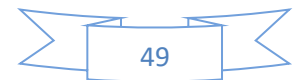

Cada una de estas 6 actividades se puede trabajar con la función que se introduzca, es decir, depende de cada profesor la intención que tenga para ilustrar al alumno una función específica.

#### **Hojas de trabajo para las actividades manipulativas**

Las hojas de trabajo que se realizaron sirven no solo como guía para hacer las actividades propuestas en la aplicación informática, sino que también permitirán al profesor tomando como base las respuestas de los estudiantes determinar el tema o los temas que les causan mayor conflicto. Las hojas de trabajo se diseñaron para guiar al estudiante en el desarrollo de la actividad, para ello se dan instrucciones sobre la manipulación y se hacen preguntas que el estudiante deberá responder con base en la observación que haga en la pantalla de graficación. En este escrito solamente mencionaremos los objetivos de cada hoja de trabajo.

#### **Objetivos y preguntas de la Hoja de Trabajo uno**

- Relacionarse con la aplicación.
- Considerar los nombres de los objetos o figuras del programa.
- Relacionarse con el deslizador.
- Qué representa el punto B sobre el eje  $x$ .
- Observar la función y la representación gráfica.
- Entender las coordenadas de los puntos presentes.
- Probar con distintas funciones.

### **Objetivos y preguntas de la Hoja de Trabajo dos**

- ¿Qué es la recta tangente?
- ¿Cómo se representa la recta tangente?
- ¿En qué punto es tangente la recta tangente?
- ¿Cómo se comporta la recta tangente al dar clic en el botón inicio?
- Probar con más funciones y mirar el comportamiento de la recta tangente con funciones trigonométricas etc.

### **Objetivos y preguntas de la Hoja de Trabajo tres**

- $\bullet$  *i*. Qué es la pendiente?
- ¿Qué relación hay entre la pendiente y el valor de la tangente?
- En qué puntos la pendiente es positiva o negativa.
- Hacer el cálculo analítico de la pendiente.
- ¿Qué pasa cuando la pendiente es positiva?
- ¿Qué pasa cuando la pendiente es negativa?
- ¿Por qué cambia la pendiente al mover el deslizador?
- Usar unas funciones distintas y ver el comportamiento de las pendientes.

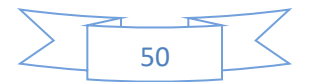

#### **Objetivos y preguntas de la Hoja de Trabajo cuatro**

- ¿De dónde surgen las coordenadas del punto C?
- ¿Cuáles son las coordenadas del punto D?
- Apreciar el movimiento del punto D al dar clic al botón inicio.
- Intentar esbozar el recorrido del punto D.
- Probar con otra función más clara o fácil de visualizar.

### **Objetivos y preguntas de la Hoja de Trabajo cinco**

- ¿Cómo se obtiene la nueva gráfica?
- Encontrar la relación entre el punto D y la nueva gráfica.
- *i.A* quién representa esa nueva gráfica?
- ¿Qué relación encuentras entre el punto A y el punto D al mover el deslizador?
- Usar otras funciones con fin de una comprensión más amplia de la nueva gráfica que se presenta.

### **Objetivos y preguntas de la Hoja de Trabajo seis**

- $i$ Oué es  $f'(x)$ ?.
- Qué relación encuentras entre  $f(x)$   $\gamma$   $f'(x)$ ?
- Hacer el cálculo analítico para llegar a  $f'(x)$
- Probar con distintas funciones y observar  $f'(x)$ .
- Relacionar  $f'(x)$  con la nueva gráfica representada.
- Concluir que la derivada de una función se puede representar analíticamente, gráficamente y que al final de cuentas es otra función.

Cabe mencionar que las hojas de trabajo desempeñan un papel importante porque muestran dónde el alumno necesita más ayuda en el tema, y para lograrlo se puede hacer uso de más ejemplos ilustrativos cambiando las funciones por analizar.

#### **Conclusiones**

El software Geogebra permite crear aplicaciones informáticas para tratar diversos temas, en este caso se expone un acercamiento al tema de derivada a través del trabajo con secantes y tangentes. La aplicación es amigable con el estudiante ya que no requiere un amplio conocimiento del sistema Geoegebra, así también tiene una propuesta didáctica, que de acuerdo a la experimentación realizada, funciona. Es una aplicación pensada para que la primera vez el profesor vaya dando explicación de las actividaes que se trabajan y que después el estudiante realice tareas de forma independiente. El manejo de la aplicación viene acompañada de 6 hojas de tarabjo para el estudiante en las cuales se va dando instrucción y haciendo preguntas sobre la actividad que este realizando.

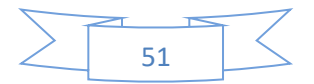

#### **Bibliografía**

- Alanís, J.A. (1996). *La predicción: un hilo conductor para el rediseño del discurso escolar del Cálculo*. Tesis doctoral inédita. México, D. F.: Cinvestav.
- Artigue, M. (1995). La enseñanza de los principios del cálculo: problemas epistemológicos, cognitivos y didácticos. En P. Gómez (Ed.), *Ingeniería didáctica en educación matemática: Un esquema para la investigación y la innovación en la enseñanza y aprendizaje de las matemáticas* (pp. 97-140). México: Una empresa docente y Grupo Editorial Iberoamérica.
- Andreu, M. y Riestra, J. (2005). Propuesta alternativa para la enseñanza del concepto de derivada desde una perspectiva histórico-epistemológica de su desarrollo *en Reflexiones sobre el aprendizaje del cálculo y su enseñanza*. Ed. Morevallado, México 2005.
- Cortés, J. (2005). Software para la enseñanza de la derivada *en Reflexiones sobre el aprendizaje del cálculo y su enseñanza*. Ed. Morevallado, México 2005.
- Duval, R. (1993). Registres de représentation sémiotique et fonctionnement cognitif de la pensée. Annales de Didactique et de Science Cognitives. En F. Hitt (Ed.), *Investigaciones en Matemática Educativa II* (pp. 37–65). Grupo Editorial iberoamérica.
- Hitt, F. (2005). Dificultades en el aprendizaje del cálculo *en Reflexiones sobre el aprendizaje del cálculo y su enseñanza*. Ed. Morevallado, México 2005.
- Salinas, P., y Alanís, J.A. (2009). Hacia un nuevo paradigma en la enseñanza del Cálculo dentro de una institución educativa. *Revista Latinoamericana de Investigación en Matemática Educativa*, 12(3), 355-382.
- Vrancken, S., y Engler, A. (2014). Una Introducción a la Derivada desde la Variación y el Cambio: resultados de una investigación con estudiantes de primer año de la universidad. *Boletín de Educación Matemática*, 28(48), 449-468

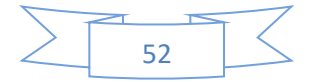